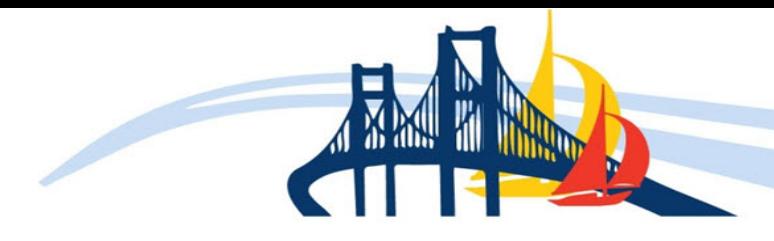

**SESUG 2016** October 16th - 18th **Bethesda, Maryland** 

## **CC-171**

## **Some \_FILE\_ Magic**

### **Mike Zdeb University at Albany School of Public Health**

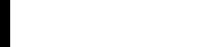

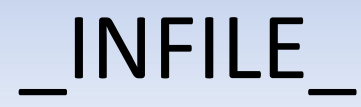

- $\blacksquare$  in a data step with an INPUT statement, SAS creates an input buffer where it holds your data prior to moving the values of variables into the program data vector
- you can access the contents of that buffer using the variable name \_INFILE\_
- **NUMBE 18 INFILE** is an automatic variable whose value is accessible within a data step but is not output to any data set being created in the data step

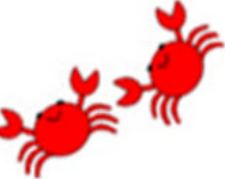

### \_INFILE\_

```
data names;
input \mathfrak{a}; \mathfrak{D}infile = upcase(\_infile)); @input name :$10. age city :$10. state :$2.; \circledcircdatalines;
mike 25 albany ny
Sara 15 Washington DC
;
```
an INPUT statement with no variable names places a record from the DATALINES file into the input buffer  $\mathbb O$  ... the contents of the buffer is named \_INFILE\_ and all text in the buffer is converted to uppercase  $\mathcal{D}$  ... variables are read from the contents of the input buffer  $\circledcirc$  that was "held" by the  $\circledcirc \circledcirc$  in the first INPUT statement

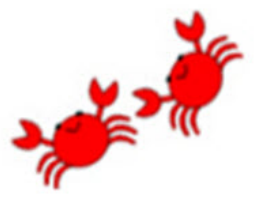

### \_INFILE\_

```
original data ... by data set ...
datalines;
                                 Obs name
                                        age
                                           city
                                                    state
mike 25 albany ny
                                         25 ALBANY
                                    MIKE
                                                    NY
Sara 15 Washington DC
                                    SARA
                                         15 WASHINGTON DC
;
```
- in addition to SAS documentation, there are several papers describing uses of \_INFILE\_
- output buffer and FILE discussed in SAS documentation, but cannot find any papers that describe possible uses of \_FILE\_ ... examples are used to show some "possibilities"

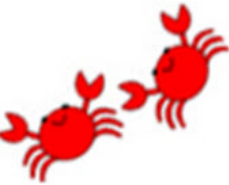

EXAMPLE #1 ... add a variable to a data set showing which values of numeric variables are below or at/above the median

data set SASHELP.CLASS has three numeric variables ... age (years), height (inches), weight (pounds) ... find median values for MALES

```
proc means data=sashelp.class
maxdec=2 median;
where sex eq 'M';
run;
```
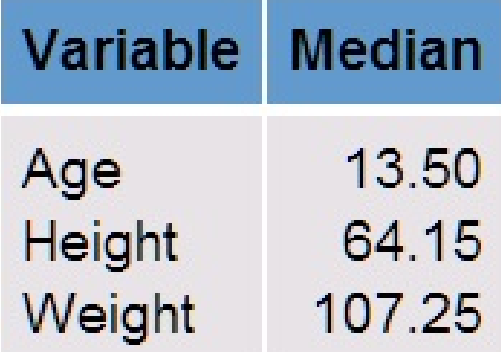

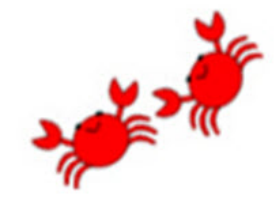

```
proc format; <sup>0</sup></sup>
value ag low-<13.5 = '0' other = '1';
value ht low-<64.15 = '0' other = '1';
value wt 10w-107.25 = '0' other = '1';
run;
```
filename nosee dummy; 2

three FORMATS are created that will divide values into those below and those at/above the median  $\mathbb{O}$  ... a FILENAME statement assigns the FILEREF NOSEE to the device type DUMMY 2 (use of DUMMY specifies that any output written to the FILEREF NOSEE is discarded)

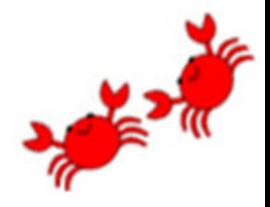

 $1/5$ 

```
data males (drop=sex);
file nosee; <sup>1</sup></sup>
set sashelp.class (where=(sex eq 'M')); 2
put age ag. height ht. weight wt. @; 3
aghtwt = file; \circledastput; 5
run;
```
a FILE statement directs the output from PUT statements to FILEREF NOSEE 1... observations for MALES are read 2... a PUT statement with a trailing  $\omega$  writes the formatted values of variables to the output buffer  $\circled{3}$  (the  $\circled{a}$  holds the values in the buffer) ... the contents of the buffer has the variable name FILE and it is assigned to the variable AGHTWT  $\circled{4}$  ... the buffer is cleared with PUT 5

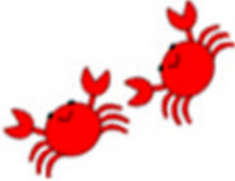

### data set MALES

*Thomas* is below the median for all three variables, Robert is at/above the median for both HEIGHT and WEIGHT, *Henry* is at/above the median for only AGE, *William* is above the median for all three variables, etc.

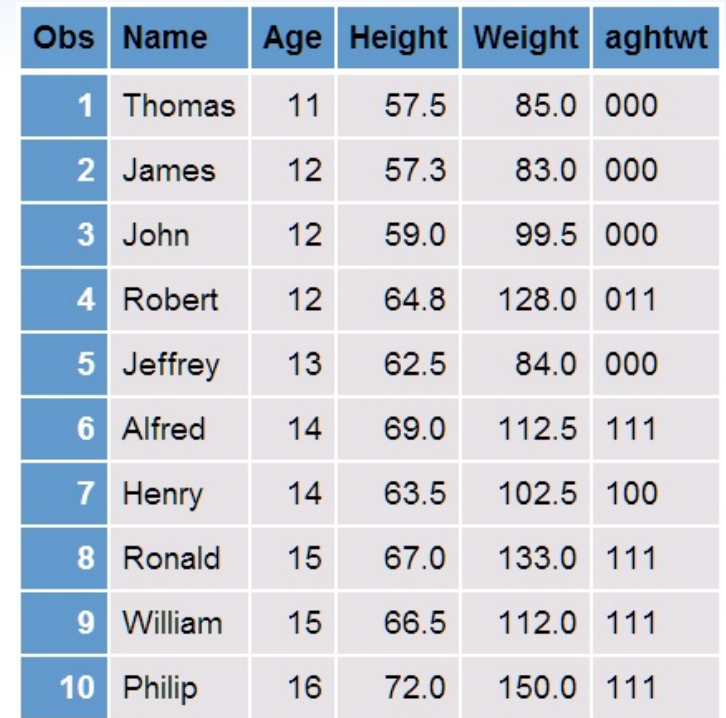

 $\blacksquare$  "aha" moment ... PUT with @ and FILE\_ allow you to easily CONCATENATE the FORMATTED VALUES of variables

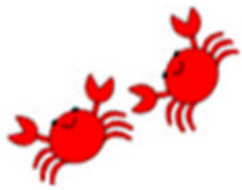

what is the LENGTH of the new variable AGHTWT ...

```
aghtwt = _file_j;
```
the new variable is the

same length as that of the output buffer

when creating a new variable using FILE you should add a LENGTH statement to the data step ...

length aghtwt \$3;

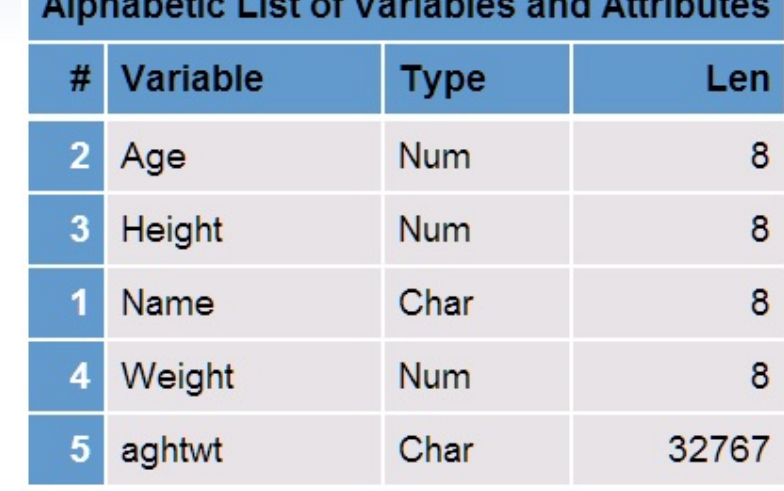

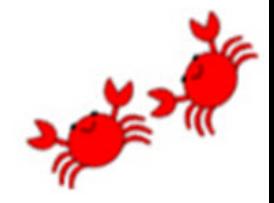

without the second PUT (the one without the  $\omega$ ), the output buffer is never cleared and the PUT statement with an @ keeps adding values to the output buffer (the variable \_FILE\_)

```
data males (drop=sex);
file nosee; 
set sashelp.class (where=(sex eq 'M')); 
put age ag. height ht. weight wt. @;
aghtwt = file;
run;
```
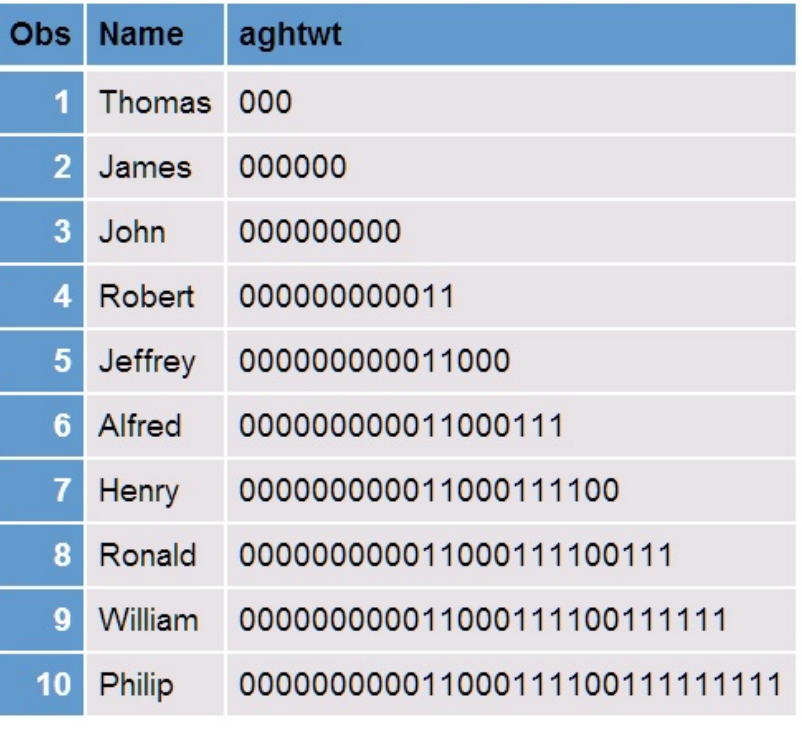

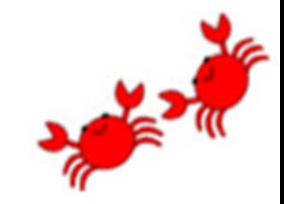

コノヨウ

```
same result, less SAS code ...
```

```
data males (drop=sex);
set sashelp.class (where=(sex eq 'M'));
put @1 age ag. height ht. weight wt. @; \oplusaghtwt = file;
run;
```
the data step has NO FILE statement, thus all PUT statements write to the LOG ... however, a PUT statement with an @ holds the PUT statement results in the output buffer and does not write to the LOG  $\odot$  ... there is NO second PUT statement without the  $\omega$ to clear the buffer since the PUT  $@1$  always writes values to columns 1 through 3  $\odot$ 

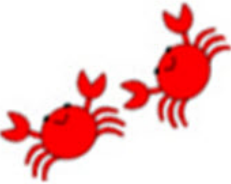

```
look at the log ...
344 data males (drop=sex);
345 set sashelp.class (where=(sex eq 'M'));
346 put @1 age ag. height ht. weight wt. @;
347 aghtwt = file;
348 run;
```
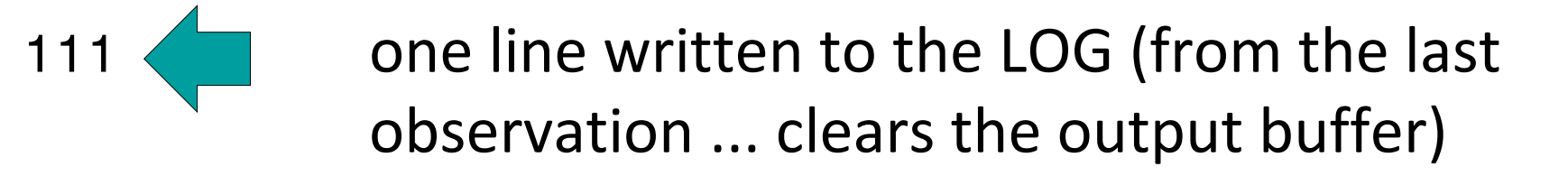

NOTE: There were 10 observations read from the data set SASHELP.CLASS. WHERE sex='M'; NOTE: The data set WORK.MALES has 10 observations and 5 variables.

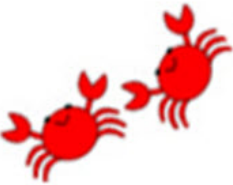

### FIND, WHICHC, IN OPERATOR

EXAMPLE #2 ... searching for variable values

simple task ... given data set ANSWERS ... find observations with at least one answer that is "Y"

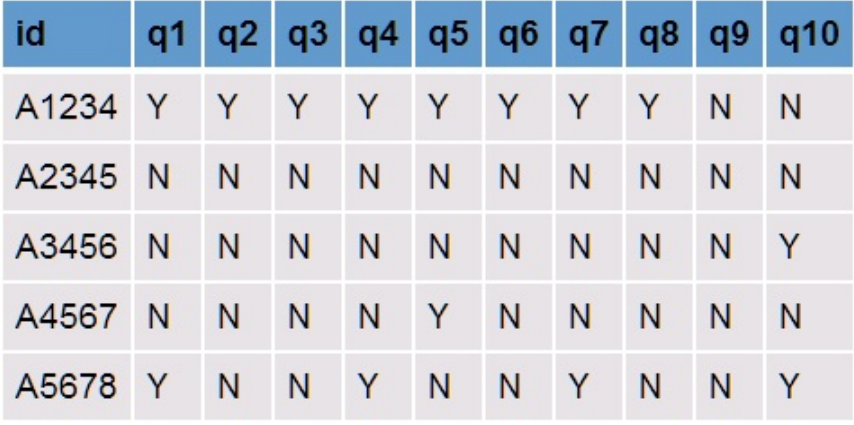

#### **data set ANSWERS**

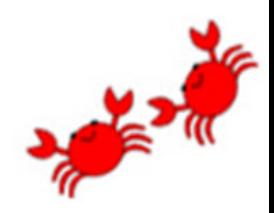

コノヨウ

## FIND, WHICHC, IN OPERATOR

```
data atleast1y;
set answers;
if find(catt(of q:),'Y');
run;
```

```
data atleast1y;
set answers;
if whichc('Y', of q:);
run;
```

```
data atleast1y;
set answers;
array q(10);
if 'Y' in q;
run;
```
concatenate values of variables q1-q10 and use FIND to search for "Y"

use WHICHC function see if any value of q1-q10 is equal to "Y"

use an IN operator to search an array (values q1-q10) for "Y"

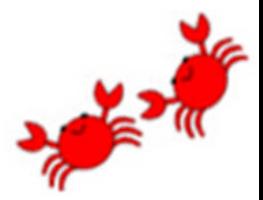

 $\Rightarrow$ 

### IN OPERATOR+COLON MODIFIER

more complex task ... given data set DIAGNOSES ... find observations with at least one diagnosis that STARTS with the string "250" (diabetes) ... complex with CAT and FIND functions, cannot use WHICHC, easy with IN operator

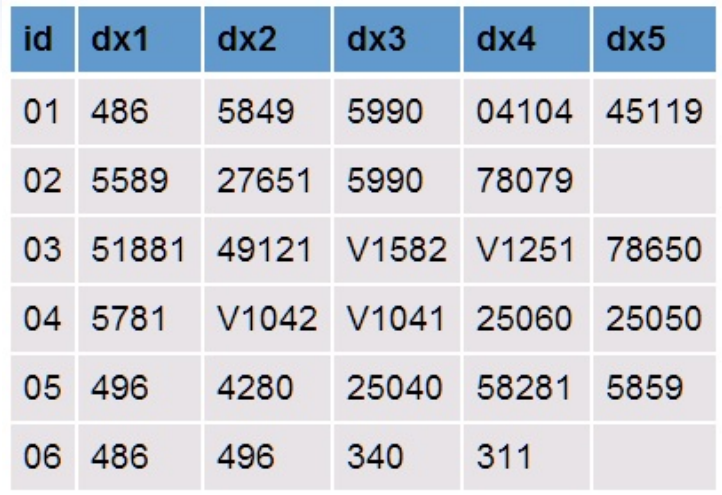

**data set DIAGNOSES**

```
data diabetes;
set diagnoses;
array dx(5);
if '250' in : dx;
run;
```
the colon modifier after the IN operator limits the search to the first three characters of the various diagnoses

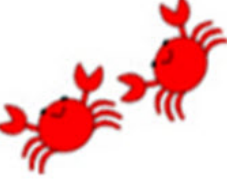

task common to both simple search (look for variables with a value of "Y") and more complex search (look for variables with a value that starts with "250") ... SEARCH MANY VARIABLES for a SINGLE VALUE

what about SEARCHING MANY VARIABLES for MANY VALUES, the equivalent of ...

if <many values> in <many variables>;

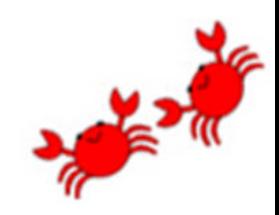

search for diabetes was a search for one value ... "250"

search for traumatic brain injury (TBI) is a search for multiple values ... "800"-"80199",

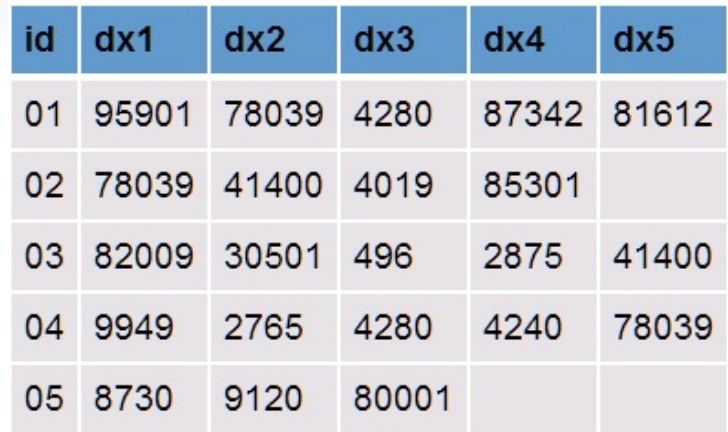

**data set DIAGNOSES ... find TBI**

"803"-"80499" , "850"-"85419", "9501"-"95039", "95901", "99555" ... for the first observation in data set

DIAGNOSES, that would look like ...

if <95901, 78039, 4280, 87342, 81612> in <800-80199, 803-80499 , 850-85419, 9501-95039, 95901, 99555>;

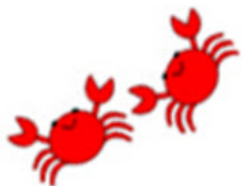

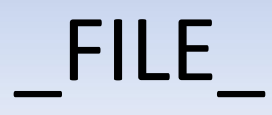

solution with a FORMAT, FILE , and FIND

first, create a FORMAT with ranges and individual values that indicate TBI ...

```
proc format;
value $tbi
'800'-'80199', '803'-'80499' , '850'-'85419', 
'9501'-'95039', '95901' , '99555' = '1'
other = '0';
run;
```
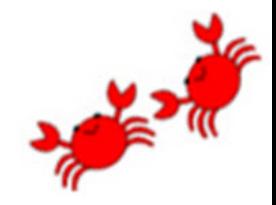

next, use the FORMAT in a data step ...

```
data tbi;
set diagnoses;
put @1 (dx1-dx5) ($tbi.) @; @if find( file , '1'); 2
run;
```
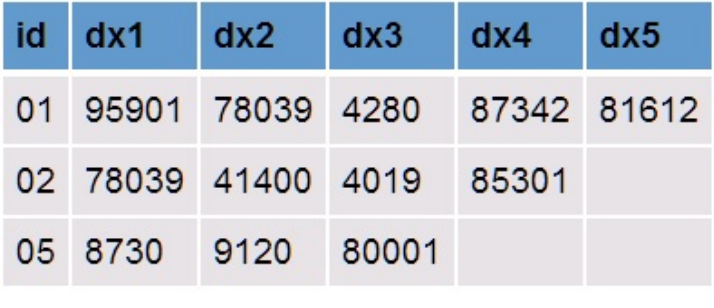

data set TBI

a PUT statement writes a string of 1s and 0s to the output buffer (formatted values of the diagnoses, 1 indicates TBI)  $\odot$  ... a FIND function looks for 1s in the output buffer 2

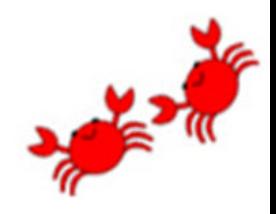

コノヨウ

EXAMPLE #3 ... search for variable values (TBI) and add a variable (values 1, 0, X) that indicates if a diagnosis is TBI, not TBI, or missing ... a combination of examples #1 and  $#2$ 

```
proc format;
value $tbi
'800' - '80199', '803' - '80499', '850' - '85419','9501' - '95039', '95901', '99555' = '1' ①other = '0' 2
' ' = 'X'; 3
run;
```
FORMAT differentiates among TBI  $\mathbb O$ , not TBI  $\mathbb O$ , and missing  $\circled{3}$ 

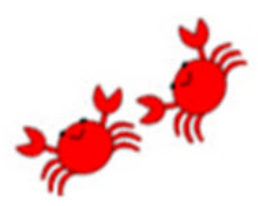

```
data tbi;
length tbi $5; @set diagnoses;
put @1 (dx1-dx5) ($tbi.) @; 2
if find( file , '1'); \odottbi = file; \circledcircrun;
```
a LENGTH statement sets the length of the new variable TBI  $\odot$  ... a PUT statement writes a string of 1s and 0s to the output buffer and FIND locates TBI 2 ... a new variable is created 3

```
locations of TBI diagnoses
indicated with 1s in variable TBI
```
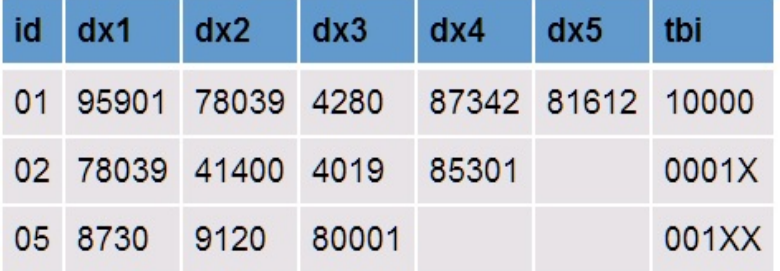

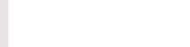

### **CONCLUSION**

- **E** VARIOUS USES OF THE CONTENTS OF THE INPUT BUFFER CREATED WITH AN INPUT STATEMENT AND ACCESSED VIA THE VARIABLE INFILE HAVE BEEN SHOWN IN SEVERAL PAPERS
- **THIS PRESENTATION (AND PAPER) DEMONSTRATE** THAT THE CONTENTS OF THE OUTPUT BUFFER CREATED WITH A PUT STATEMENT CAN BE ACCESSED VIA THE VARIABLE FILE
- **E. SEVERAL EXAMPLES DEMONSTRATED HOW USEFUL** THE VARIABLE FILE CAN BE (AND THERE ARE MORE USES SHOWN IN THE PAPER)

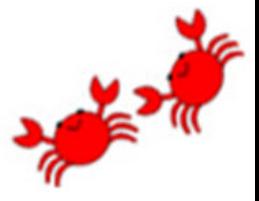

### ACKNOWLEDGMENTS

**E** Thanks to *HOWARD SCHREIER* who first made me aware of possible uses of the output buffer (the variable FILE) in a SAS-L posting

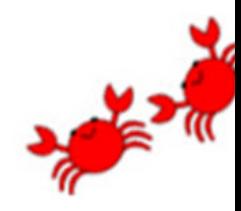

### ACKNOWLEDGMENTS

SAS and all other SAS Institute Inc. product or service names are registered trademarks or trademarks of SAS Institute Inc. in the USA and other countries. ® indicates USA registration.

Other brand and product names are registered trademarks or trademarks of their respective companies.

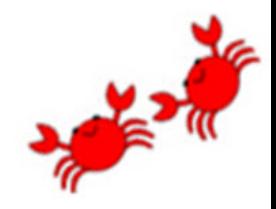

### CONTACT INFORMATION

### Mike Zdeb

msz03@albany.edu

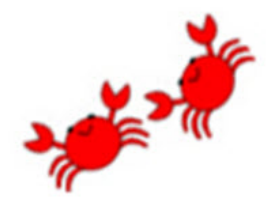

 $\Box$  $\Box$